# Tilslut el-kablet, samt signalkablerne 1 3

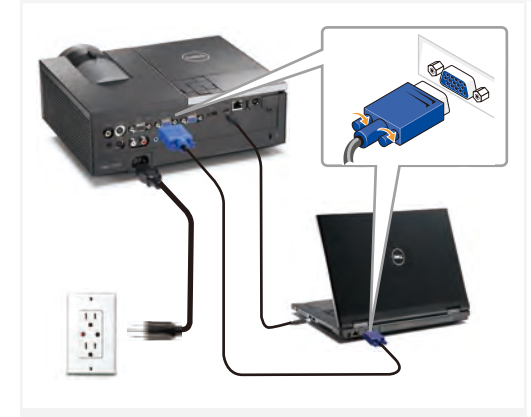

Sluit de voedingskabel en de juiste signaalkabels aan Kytke virtajohto ja sopivat signaalikaapelit Koble til strømkabelen og signalkablene Anslut nätkabeln och lämpliga signalkablar.

#### BEMÆRK:

Forbind et Mini USB kabel (ikke inkluderet) for at bruge Page Up (side op) og Page Down (side ned) knapperne på din fiernbetiening. OPMERKING:

Sluit de Mini USB-kabel (niet bijgeleverd) aan om de opties Pagina omhoog of Pagina omlaag op uw afstandsbediening te kunnen gebruiken.

#### HUOMAUTUS:

Kytke Mini USB-johto (ei sisälly hintaan) jos haluat käyttää kaukosäätimen Sivu ylös ja Sivu alas -toimintoja. Merk:

Koble til Mini USB-kabel (ikke inkludert) for å bla på fiernkontrollen.

### ANMÄRKNING:

Anslut Mini USB-kabeln (medföljer ej) för användning av Sida upp- och Sida ned-alternativen på fjärrkontrollen.

### Saml trådløs dongle (valgfrit)

2  $\vert$  (3)

Monteer de draadloze dongle (optioneel)

Monter den trådløse modulen (ekstrautsty) Montera den trådlösa dongeln (tillval)

1

### Sæt batterierne ind i fjernbetjeningen

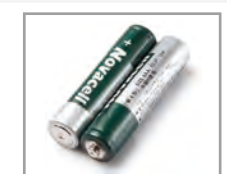

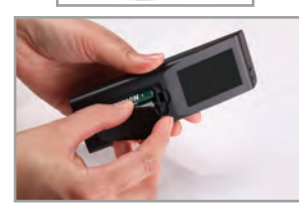

Stop de batterijen in de afstandsbediening. Laita paristot sisään kaukosäätimeen. Sett inn batteriene i fjernkontrollen. Sätt in batterierna i fjärrkontrollen.

# $4\mid$  Tryk på Tænd/Sluk knappen $\mid 5$

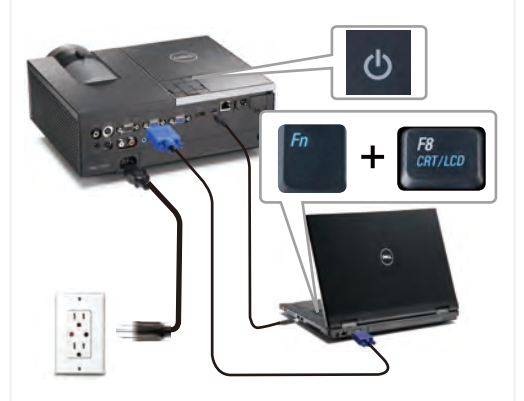

Druk op de voedingsknop Paina virtapainiketta Trykk på på-/avbryter Tryck på strömknappen.

### BEMÆRK:

Hvis der ikke ses noget på skærmen, skal du trykke på  $\epsilon$ Fn  $>$   $\epsilon$ FR  $>$  eller  $\epsilon$ Fn  $>$   $\epsilon$ F1  $>$  for video omdirigering (kun Dell laptopper).

Der kan gå et par sekunder før billedet kommer frem. OPMERKING:

Als er niets op het scherm verschijnt, drukt u op  $\langle$  Fn $\rangle$   $\langle$  F8 $\rangle$ of <Fn><F1> voor het omleiden van de video (alleen lantons van Dell).

Het kan enkele seconden duren voordat het beeld verschijnt. HUOMAUTUS:

Jos ruudulle ei tule mitään näkyviin, voit suorittaa videon uudelleenohjauksen painamalla <Fn><F8> tai  $\langle$  Fn $\rangle$   $\langle$  F1 $\rangle$  (vain Dell-kannettavat).

Kuvan tulemisessa näkyviin voi kestää muutama sekunti. MERK:

Hvis ingenting vises på skjermen, så trykk <Fn> <F8> eller  $\langle$ Fn $>$  $\langle$ F1 $>$  for omadressering av video (kun for bærbare PC-er fra Dell).

Det kan ta flere sekunder før bildet vises.

### ANMÄRKNING:

Om ingenting visas på skärmen, tryck på  $\langle$  Fn $\rangle$   $\langle$  F8 $\rangle$ eller  $\leq$  Fn  $\geq$   $\leq$  F1  $>$  för videoomriktning (endast Dell bärbara datorer).

Det kan ta flera sekunder innan bilden framträder.

### Justering af billedstørrelse og fokusen

Kokoonpanoon kuuluu langaton käyttöavain (dongle) (Valinnainen)

Fokusjustering Scherpstelling aanpassen Tarkennuksen säätö Juster fokus **Zoomiustering** Zoom aanpassen Zoomn säätö Juster zoom **Zoomiustering** 

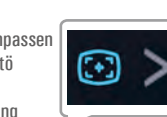

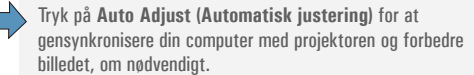

Druk op **Auto Adjust (Automatisch aanpassen)** om uw computer, indien nodig, opnieuw te synchroniseren met uw projector voor een correct beeld.

Paina **Auto Adjust (Automaattisäätö)** synkronoidaksesi tarvittaessa tietokoneesi uudelleen projektoriin oikeaa kuvaa varten.

Trykk på **Auto Adjust (Automatisk juster)** for å synkronisere datamaskinen til projektoren på nytt for å få korrekt bilde.

Tryck på **Auto Adjust (Autojustering)** för att synkronisera om datorn till projektorn för korrekt bild om så behövs.

For yderligere oplysninger om din projektor, bedes du venligst se i din *Brugervejledning*.

Raadpleeg de *gebruikershandleiding* voor meer informatie over uw projector.

Lisätietoja projektorista voit katsoa *Käyttöoppaasta*.

For mer informasjon om prosjektoren, se *bruksanvisning*.

För ytterligare information om projektorn, se Användarhandboken.

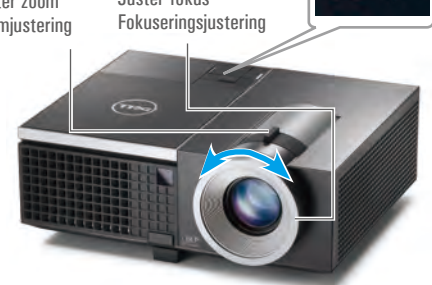

De beeldgrootte en de scherpstelling aanpassen Säädä kuvan kokoa ja tarkennusta Juster bildets størrelse og fokus Justera bildstorlek och fokus

Trykt i Kina Gedrukt in China Painettu Kiinassa Printet i Kina Tryckt i Kina

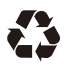

tilladelse fra Dell Inc. *Dell* og *DELL* logoet er alle varemærker tilhørende Dell Inc. Dell fralægger sig alle ejendomsrettigheder på kendetegn og navne tilhørende andre.

materialer er strengt forbudt uden skriftlig

**forbeholdes.** Enhver form for reproduktion af disse

**Informationen der gives i dette dokument, kan ændres uden varsel. © 2011 Dell Inc.** 

**Alle rettigheder** 

**De informatie in dit document is onderhevig aan wijzigingen zonder kennisgeving. © 2011 Dell Inc. Alle rechten voorbehouden.** Reproductie van deze materialen op elke

> is strikt verboden. *Dell* en het *DELL*-logo zijn handelsmerken van Dell Inc. Dell wijst alle einendomsbelangen in de merken en namen van anderen af.

willekeurige manier zonder de schriftelijke goedkeuring van Dell Inc. **Asiakirjan tiedot voivat muuttua ilman erillistä huomautusta. © 2011 Dell Inc. Kaikki oikeudet pidätetään.** Jäljentäminen millä hyvänsä tavalla ilman kirjallista lupaa Dell Inc:ltä on ehdottomasti kielletty. *Dell* ja *DELL*-logo

**Marts 2011 Maart 2011 Maaliskuu 2011 Mars 2011 Mars 2011**

ovat Dell Inc:n tavaramerkkejä. Dell kieltää omistusoikeutensa muihin kuin omiin tavaramerkkeihinsä ja tuotenimiinsä.

**forvarsel. © 2011 Dell Inc. Med enerett.** Gjengivelse av disse materialene på noen som helst måte er strengt forbudt uten skriftlig tillatelse fra Dell Inc. *Dell* og *DELL*-logoen er varemerker for Dell Inc. Dell fraskriver seg eierinteresser i andre merker og produsentnavn.

**Informasjonen i dette dokumentet kan endres uten** 

> **meddelas.** material på något som helst sätt utan skriftlig tillåtelse från Dell Inc.. *Dell* och *DELL*-logotypen är varumärken som

www.dell.com | support.dell.com

03H0V0A00

<u> A FINNAN AN AN AN THA T</u>

**förbehålles.** att reproducera detta

**Alla rättigheter** 

tillhör Dell Inc. Dell frånsäger sig alla ägarintressen i andras märken och namn.

**© 2011 Dell Inc.** 

**kan komma att**  Det är strängt förbjudet

**Informationen i detta dokument** 

**ändras utan att detta** 

Dell™ 4320 Projector Quick-installationsguide

Snelinstallatiegids

sedosnuuase-eyid

 $\mathbf{h} \mathbf{Z}$ 

Hurtigguide til oppett

apın6suonellersulgaeus

FURSIGTIG: Før du opstiller og betjener din Dell projektor, bedes du venligst følge sikkerhedsinfor

mationerne, som følger med til projektoren.

LET OP: Volg de veiligheidsrichtlijnen die bij uw projector zijn geleverd voordat u uw Dell-projector

installeert en gebruikt. MUISTUTUS: Ennen kuin asennat ja käytät Dell-projektoria, noudata projektorin mukana

toimitettuja turvallisuustietoja.

ADVARSEL: Følg sikkerhetsinformasjonen som fulgte med din Dell-projektor, før du den opp og bruker den.

VARNING: Innan du monterar och använder din Dell projektor, följ säkerhetsinstruktionerna som

levererades med din projektor.

Projektorens kontrolpanel 1. LAMP advarselsindikator 2. TEMP advarselsindikator 3. Strøm 4. Op / Keystone justering 5. Højre / Autojustering 6. Ned / Keystone justering 7. Menu 8. Venstre / Tilslutningskilde 9. Enter Fjernbetjening 10. Tænd/Sluk knap 11. Enter-knap 12. Højre-knap 13.Ned-knap 14 Laser 15. Billedformat 16.Side op 17. Trapezkorrektionsju stering op 18.Side ned<br>19 S-video-kilde 19. S-video-kilde<br>21. Video-kilde<br>21. Video-funktion<br>22. Tom skærm<br>23. Autom. justering<br>25. VGA-kilde<br>26. Fasthold<br>26. Lydstyrke +/-<br>28.Lydstyrke +/-<br>29. Zoom +<br>30.Tavs 31.Menu 32.Venstre-knap 33.Op-knap Bedieningspaneel projector 1. Waarschuwingslampje voor LAMP 2. Waarschuwingslampje voor TEMP 3. Voeding 4. Omhoog /Trapeziumcorrectie 5. Rechts / Automatisch aanpassen 6. Omlaag / Trapeziumcorrectie 7. Menu 8. Links/Bron 9. Enter Afstandsbediening<br>10. Voedingsknop 11. Knop Enter 1<br>12. Knop Rechts<br>13. Knop Omlaag<br>14. Laser<br>15. Beeldverhouding<br>16.Pagina omhoog<br>17. Trapeziumcorrectie omhoog<br>omlaan omlaag<br>18. Paulaag<br>19. S-Video-bron<br>20. Videostand-bron<br>21. Videostand<br>21. Videostand<br>21. Videostand<br>22. Auto aanpassen<br>24. Bron<br>26. Freeze (Vastzetten)<br>26. Freeze (Vastzetten)<br>28. Volume + / -<br>30. Dempn<br>31. Nemu<br>31. Dempn Projektorin ohjauspaneeli 1. LAMP-varoitusvalo (lamppu) 2. TEMP-varoitusvalo (lämpötila) 3. Virta 4. Ylös/trapetsikorjaus 5. Oikea/automaattisäätö 6. Alas/trapetsikorjaus 7. Valikko 8. Vasen/lähde 9. Enter Kaukosäädin 10. Virtapainike 11. Enter-painike 12.Oikea painike 13.Alas-painike 14 Laser 15.Kuvasuhde 16.Sivu ylös 17.Trapetsikorjaus ylös / alas 18.Sivu alas 19.S-video-lähden 20.Videotila-lähden 21. Videotila<br>22. Tybiä ruutu 22.Tyhjä ruutu 23.Automaattinen säätö 24. Lähde 25.VGA-lähden 26.Pysäytys  $27.7$ nnm - $28.\overline{\AA}$ änenvoimakkuus + $\overline{I}$  $29.7$ oom + 30. Mykistys<br>31 Valikko 32. Vasen painike<br>33. Ylös-painike Kontrollpanel for projektor 1. LAMPE varsellys 2. TEMP. varsellys 3. Strøm 4. Opp/Keystone-justering 5. Høyre/Automatisk justering 6. Ned/Keystone-justering 7. Meny 8. Venstre/kilde 9. Enter Fjernkontroll 10. På-/av-knapp 11. Enter-knapp 12.Høyre knapp 13.Ned-knappen 14.Laser 15.Bildesideforhold 16.Opp en side 17.Keystonekorrigering opp / ned 18.Ned en side 19.S-Video-kilde 20.Videomodus-kilde 21. Videomodus 22. Tom skjerm: 23. Automatisk justerin 24. Kilde 25.VGA-kilde 26.Frys 27.Zoom - 28. Volum  $+1$  $29.7$ oom + 30.Demp 31.Meny 32.Venstre knapp 33.Opp-knappen Projektorns kontrollpanel 1. LAMPA varningslampa 2. TEMP varningslampa 3. Ström 4. Upp / Keystone-justering 5. Höger / Autojustering 6. Ned / Keystone-justering 7. Meny 8. Vänster / Källa 9. Enter Fjärrkontroll 10. Strömknapp 11. Enter-knapp 12.Höger knapp 13.Ner-knapp 14.Laser 15.Höjd/breddförhållande 16.Sida upp 17.Keystone-justering upp / ner 18.Sida ned<br>19.S-Videokälla<br>20.Videolägekälla<br>21. Videoläge<br>21. Videoläge<br>22.Blank skärm: 23.Autojustering<br>24. Aälla<br>25.VGAkälla<br>27. Zoom- 29. Zoom +<br>29. Zoom +<br>29. Volym +/-<br>29. Volym +/-<br>31. Ljud av 31. Meny 32.Vänster knapp 33.Upp-knapp

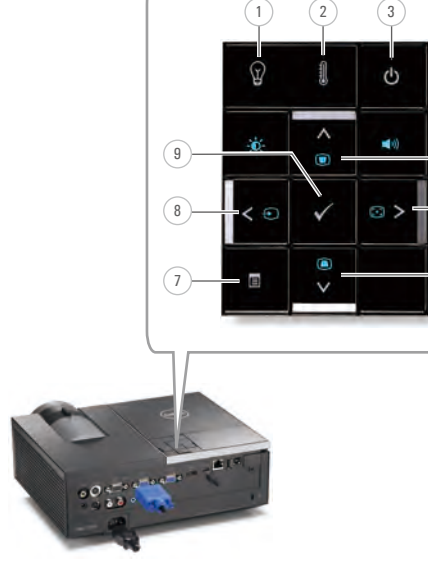

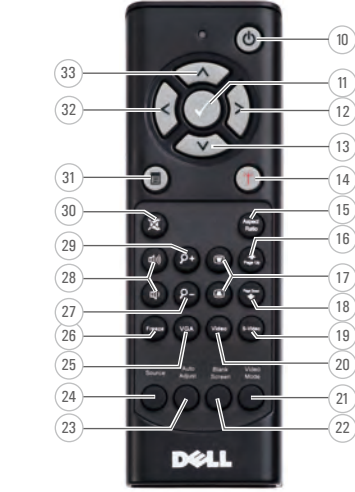

Over uw projector |Tietoja projektoristasi | Om prosjektoren | Om projektorn

# Om din projektor

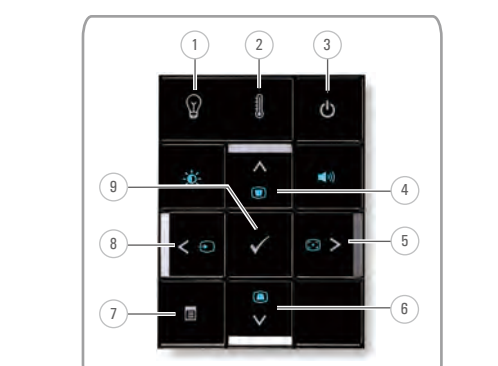